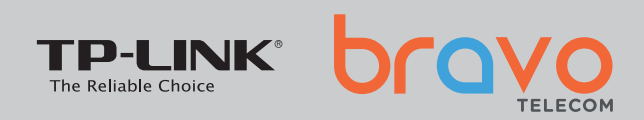

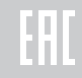

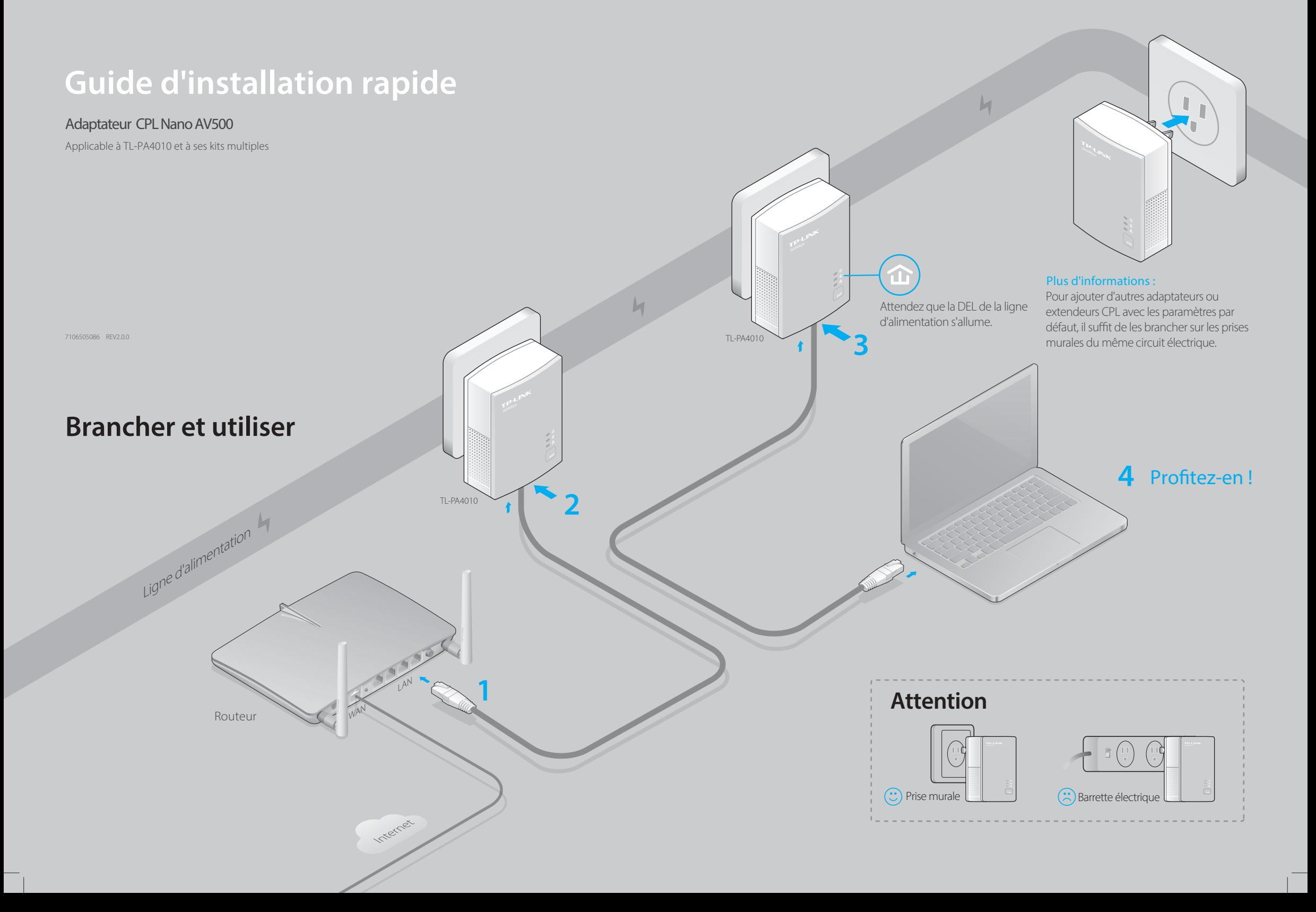

### **Configuration d'un réseau CPL sécurisé par couplage (optionnel)**

La fonction Couplage est utilisée pour créer ou rejoindre un réseau de lignes électriques sécurisées.

1 Appuyer sur le bouton  **Pair** d'un adaptateur. **Pair** d'un autre adaptateur.

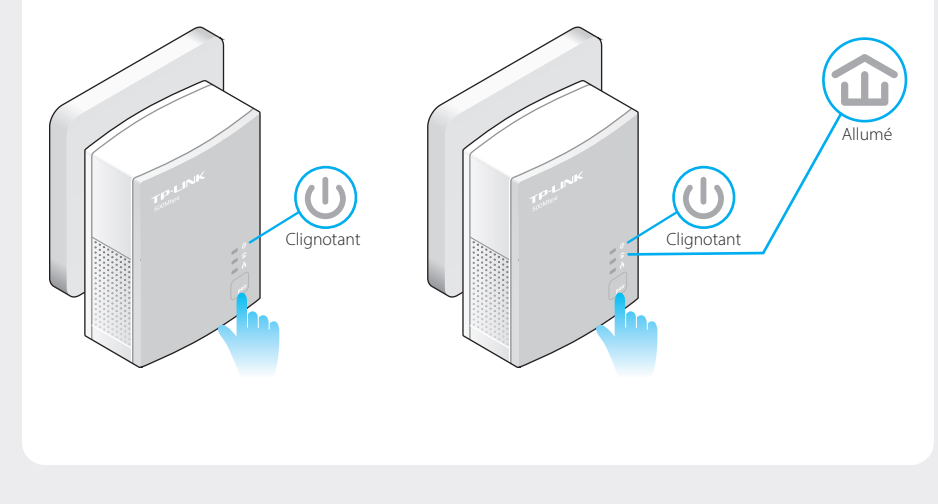

# **Légende des DELs et des boutons**

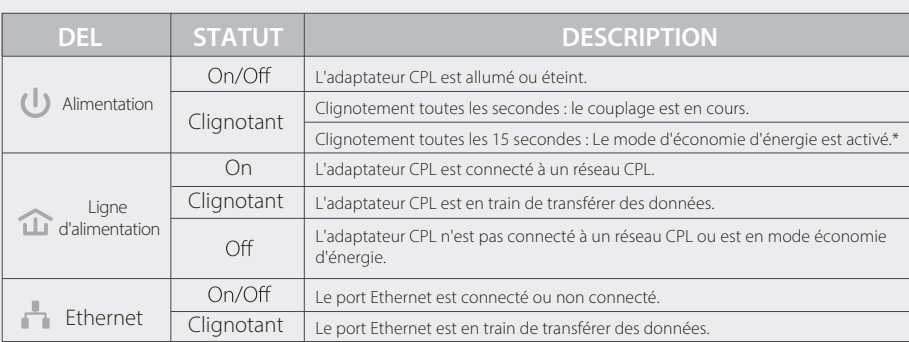

5 minutes après la mise en arrêt du matériel de connexion, l'adaptateur CPL passe automatiquement en mode d'économie d'énergie.

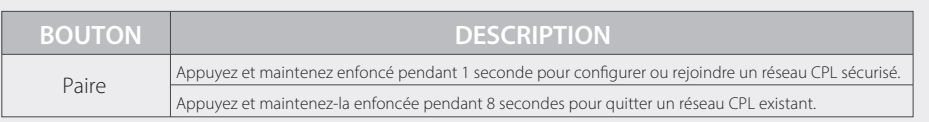

## Pour créer un réseau CPL sécurisé : <br>Pour joindre un réseau CPL sécurisé existant :

2 Appuyer sur le bouton **3** Fait. **1** Appuyer sur le bouton **Pair** de n'importe quel **2** Appuyer sur le bouton **3** Fait. 2 Appuyer sur le bouton adaptateur CPL du réseau CPL existant. **Pair** du nouvel adaptateur. Allumé 4  $\mathcal{U}$ (L) Clignotant Clignotant / Clignotant / Clignotant / Clignotant / Clignotant / Clignotant / Clignotant / Clignotant / Clignotant Réseau CPL existant

# **FAQ (Foire aux questions)**

#### Q1. Comment dépanner s'il n'y a pas de connexion Internet après avoir appairé les adaptateurs ?

A1. Vériez que vous disposez d'une connexion Internet en connectant l'ordinateur directement au modem ou au routeur.

A2. Vérifiez la connexion matérielle entre votre modem et votre routeur.

A3. Assurez-vous que tous les DELs de la ligne d'alimentation  $\hat{\mathbf{u}}$  sont allumés. Si ce n'est pas le cas, réinitialisez ou appairez à nouveau tous vos adaptateurs CPL.

A4. Vérifiez que l'adresse IP de votre ordinateur se trouve dans le même segment que celle de votre routeur

A5. Assurez-vous que tous les adaptateurs CPL sont sur le même circuit électrique.

#### Q2. Que puis-je faire si un adaptateur CPL apparié avec succès ne se reconnecte pas après avoir été déplacé vers un nouvel emplacement ?

A1. S'assurer que tous les adaptateurs CPL sont sur le même circuit électrique.

A2. Essayer de l'appairer à nouveau avec un autre adaptateur et s'assurer que la DEL de la ligne d'alimentation  $\hat{u}$  est allumée avant de le déplacer vers un nouvel emplacement.

A3. Vérifier qu'il n'y a pas d'interférences possibles, comme des lave-linges, des climatiseurs ou d'autres appareils ménagers qui pourraient être trop proches de l'un des adaptateurs CPL.

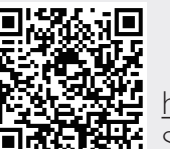

#### <http://www.tp-link.com/en/support/faq>

Scannez le code QR pour accéder à la page d'assistance technique.

Des configurations plus avancées, telles que la réinitialisation, la mise à niveau du firmware et la configuration QoS, sont accessibles via l'utilitaire CPL. Vous pouvez installer l'utilitaire Powerline à partir des ressources CD (pour Windows uniquement) ou le télécharger à partir du site Web commercial de TP-LINK (pour Windows et Mac OS X).